## Q 画面を拡大すると線が太く見える

## A [線太さの表示]で切り替えます

画面右下の[線太さの表示]をクリックし、オンにすると印刷時の線の太さで表示されます。

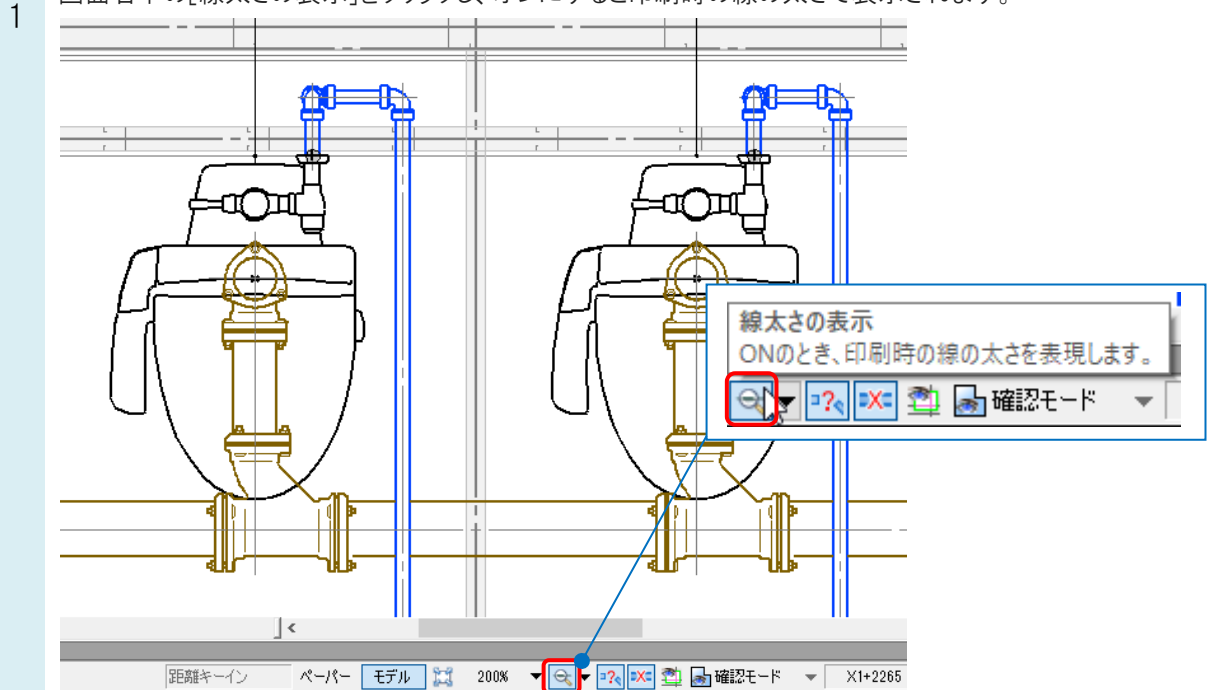

オフにすると、すべて同じ太さで表示されます。

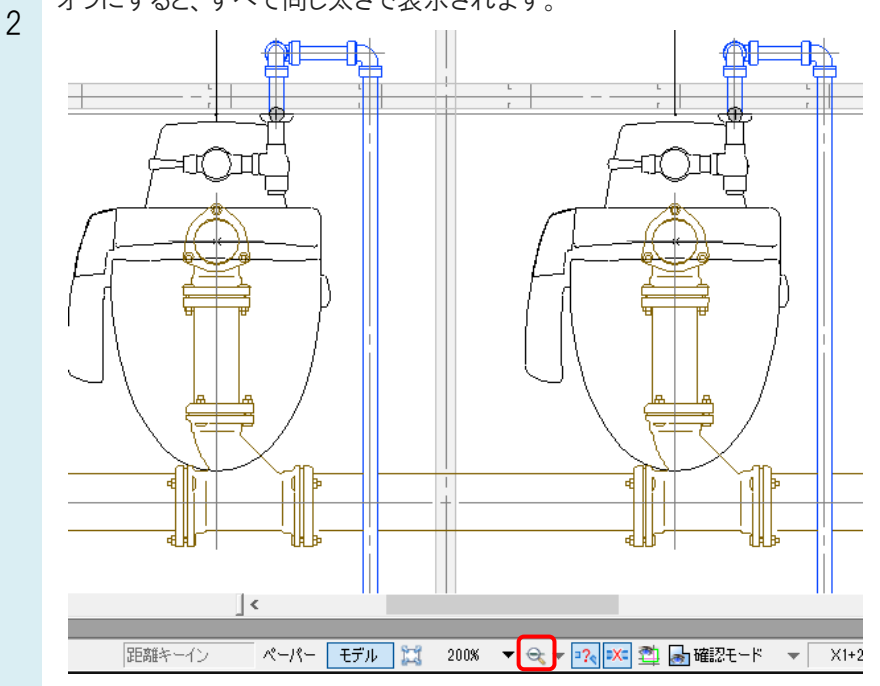

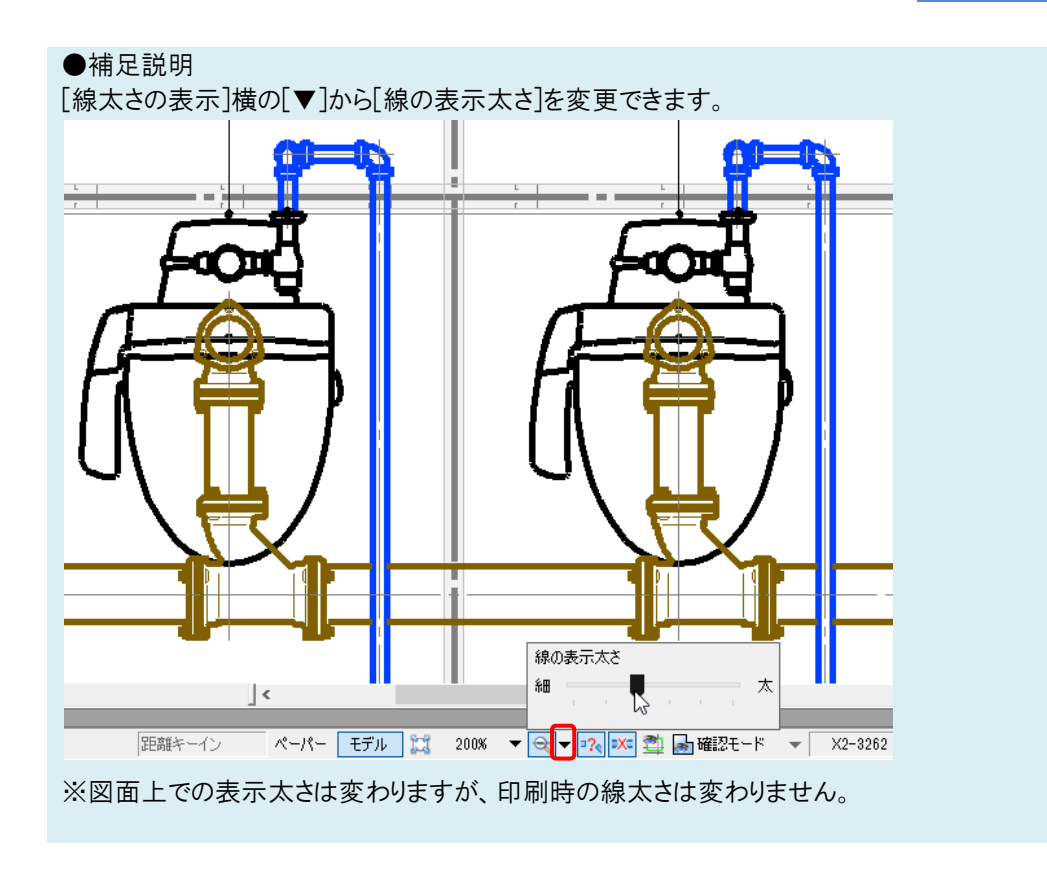

## ●補足説明

表示拡大率を 100%にすると、等倍で印刷したときに近いイメージで表示されます。

| 表示拡大率<br>拡大率が100%のとき、印刷イメージに近くなります。 |
|-------------------------------------|
|                                     |